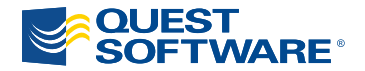

# **Toad DBA Suite for Oracle 10.0**

## Installation Guide

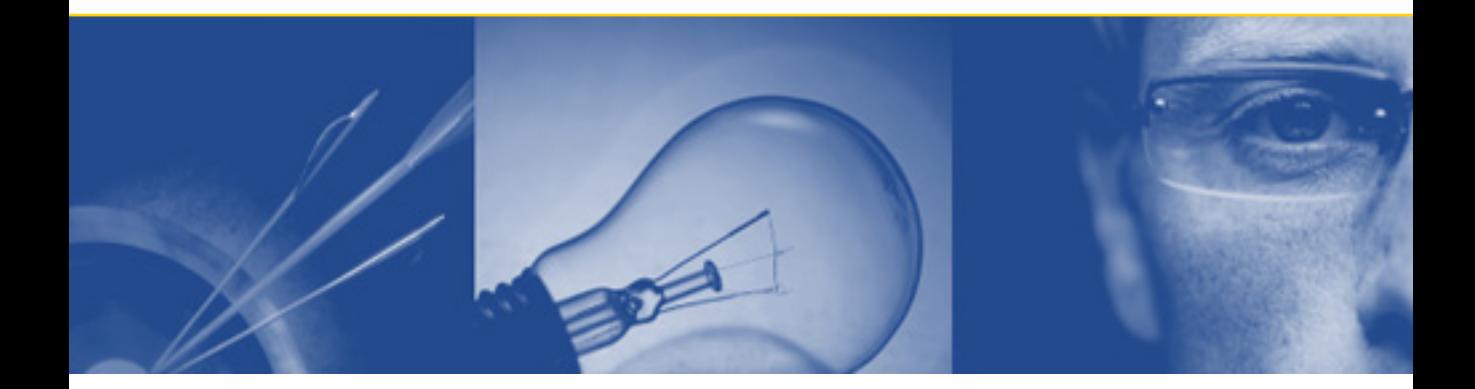

#### **© 2009 Quest Software, Inc. ALL RIGHTS RESERVED.**

This guide contains proprietary information protected by copyright. The software described in this guide is furnished under a software license or nondisclosure agreement. This software may be used or copied only in accordance with the terms of the applicable agreement. No part of this guide may be reproduced or transmitted in any form or by any means, electronic or mechanical, including photocopying and recording for any purpose other than the purchaser's personal use without the written permission of Quest Software, Inc.

If you have any questions regarding your potential use of this material, please contact:

Quest Software World Headquarters LEGAL Dept 5 Polaris Way Aliso Viejo, CA 92656

www.quest.com email: legal@quest.com

Refer to our web site for regional and international office information.

Disclaimer: The information in this document is provided in connection with Quest products. No license, express or implied, by estoppel or otherwise, to any intellectual property right is granted by this document or in connection with the sale of Quest products. **EXCEPT AS SET FORTH IN QUEST'S TERMS AND CONDITIONS AS SPECIFIED IN THE LICENSE AGREEMENT FOR THIS PRODUCT, QUEST ASSUMES NO LIABILITY WHATSOEVER AND DISCLAIMS ANY EXPRESS, IMPLIED OR STATUTORY WARRANTY RELATING TO ITS PRODUCTS INCLUDING, BUT NOT LIMITED TO, THE IMPLIED WARRANTY OF MERCHANTABILITY, FITNESS FOR A PARTICULAR PURPOSE, OR NON-INFRINGEMENT. IN NO EVENT SHALL QUEST BE LIABLE FOR ANY DIRECT, INDIRECT, CONSEQUENTIAL, PUNITIVE, SPECIAL OR INCIDENTAL DAMAGES (INCLUDING, WITHOUT LIMITATION, DAMAGES FOR LOSS OF PROFITS, BUSINESS INTERRUPTION OR LOSS OF INFORMATION) ARISING OUT OF THE USE OR INABILITY TO USE THIS DOCUMENT, EVEN IF QUEST HAS BEEN ADVISED OF THE POSSIBILITY OF SUCH DAMAGES.** Quest makes no representations or warranties with respect to the accuracy or completeness of the contents of this document and reserves the right to make changes to specifications and product descriptions at any time without notice. Quest does not make any commitment to update the information contained in this document.

#### **Trademarks**

Quest, Quest Software, the Quest Software logo, Aelita, Akonix, Akonix, AppAssure, Benchmark Factory, Big Brother, ChangeAuditor, DataFactory, DeployDirector, ERDisk, Foglight, Funnel Web, GPOAdmin, I/Watch, Imceda, InLook, IntelliProfile, InTrust, Invertus, IT Dad, I/Watch, JClass, Jint, JProbe, LeccoTech, LiteSpeed, LiveReorg, MessageStats, NBSpool, NetBase, Npulse, NetPro, PassGo, PerformaSure, Quest Central, SharePlex, Sitraka, SmartAlarm, Spotlight, SQL LiteSpeed, SQL Navigator, SQL Watch, SQLab, Stat, StealthCollect, Tag and Follow, Toad, T.O.A.D., Toad World, vAnalyzer, vAutomator, vControl, vConverter, vEssentials, vFoglight, vMigrator, vOptimizer Pro, vPackager, vRanger, vRanger Pro, vReplicator, vSpotlight, vToad, Vintela, Virtual DBA, VizionCore, Vizioncore vAutomation Suite, Vizioncore vEssentials, Xaffire, and XRT are trademarks and registered trademarks of Quest Software, Inc in the United States of America and other countries. Other trademarks and registered trademarks used in this guide are property of their respective owners.

Toad for Oracle DBA Suite Edition 10 Installation Guide September 2009

## **Table of Contents**

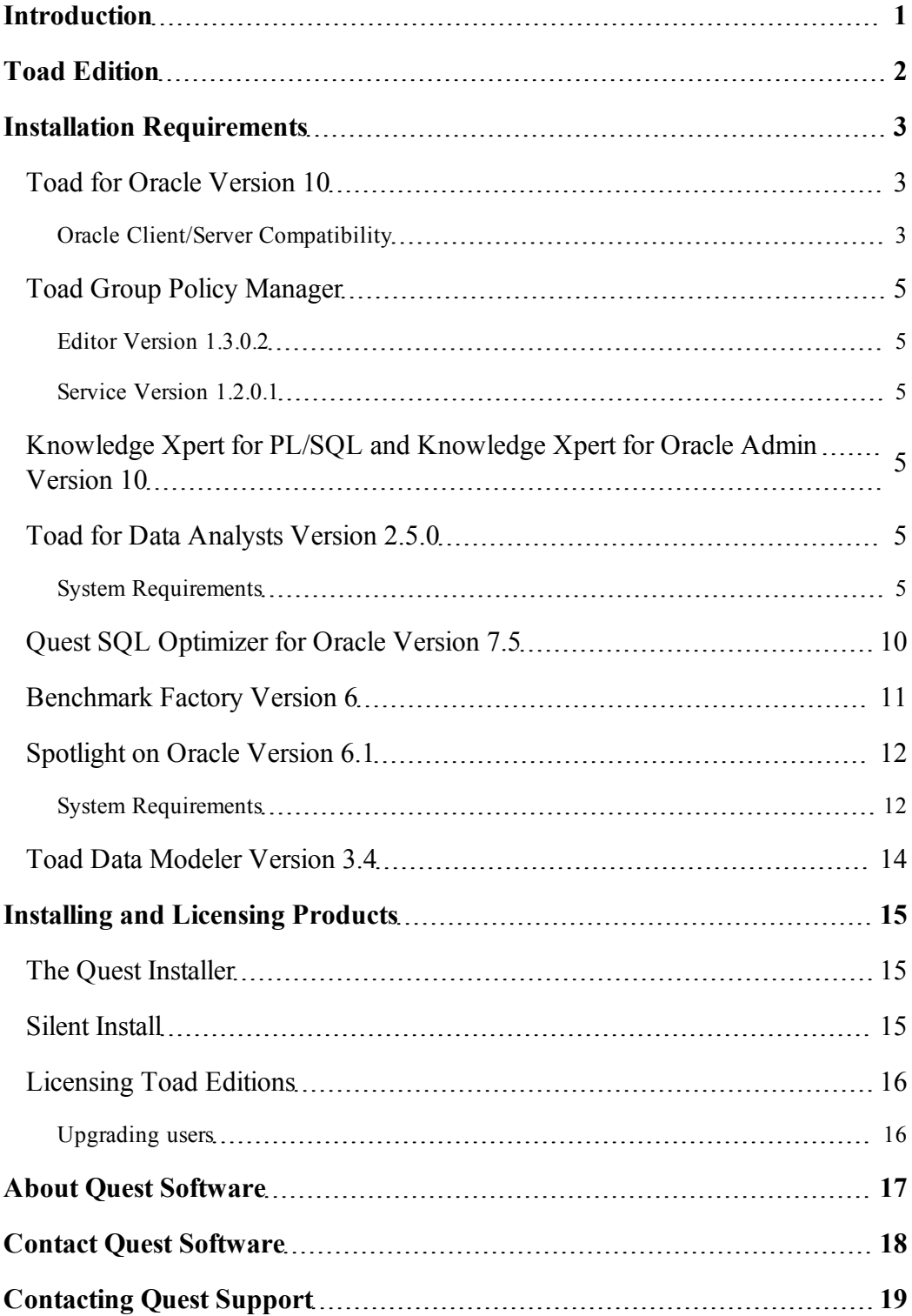

## <span id="page-3-0"></span>**Introduction**

By purchasing one of the Toad for Oracle Editions, you have obtained not only a powerful Oracle application development tool, but other tools to help you maintain and develop your Oracle database applications.

This Install Guide is an Executive Overview of the Edition you have purchased. It provides basic information on installing the applications, including System Requirements and the use of the Quest Installer. For more detailed information on each specific application, including troubleshooting information, please see the specific Install Guide for that product.

A description of the contents of all Toad for Oracle Editions can be found at the [Quest](http://www.quest.com/toad-for-oracle/) [website](http://www.quest.com/toad-for-oracle/).

## <span id="page-4-0"></span>**Toad Edition**

Toad for Oracle, Version 10 comes in several editions with different application content. This document contains information for the Toad DBA Suite for Oracle.

For additional information about this release, you can see the [Edition](http://toadsoft.com/EditionRNs/ToadEdition_10.0_ReleaseNotes.htm) [Release](http://toadsoft.com/EditionRNs/ToadEdition_10.0_ReleaseNotes.htm) [notes](http://toadsoft.com/EditionRNs/ToadEdition_10.0_ReleaseNotes.htm). (This link requires an Internet connection and opens in a new browser window.)

This edition includes the following Quest Software, Inc. applications:

- Toad® for Oracle Professional
- DB Admin Module Add-on
- Toad® Group Policy Manager
- Quest SQL Optimizer for Oracle
- Knowledge Xpert for PL/SQL
- Knowledge Xpert for Oracle Admin
- Spotlight on Oracle Standard Edition
- Toad Data Modeler
- Benchmark Factory for Databases Oracle Edition
- Toad for Data Analysts

In many cases, if functionality is disabled within Toad.exe, it may be that you do not have an appropriate license to utilize it. When Toad is running, you can see what components you have licensed by selecting **About** from the Help Menu.

## <span id="page-5-0"></span>**Installation Requirements**

The various products provided with the Toad DBA Suite for Oracle have individual hardware and software requirements, detailed below.

### <span id="page-5-2"></span><span id="page-5-1"></span>**Toad for Oracle Version 10**

#### **Oracle Client/Server Compatibility**

All versions of the Oracle client are not necessarily compatible with all versions of the Oracle Server. If the version of the Oracle client you are currently using is not compatible with the version of the Oracle server where your database resides, the incompatibilities may cause errors within Toad. For more detailed information about possible compatibility issues, see Oracle's Metalink article 207303.1 "Client / Server / Interoperability Support Between Different Oracle Versions".

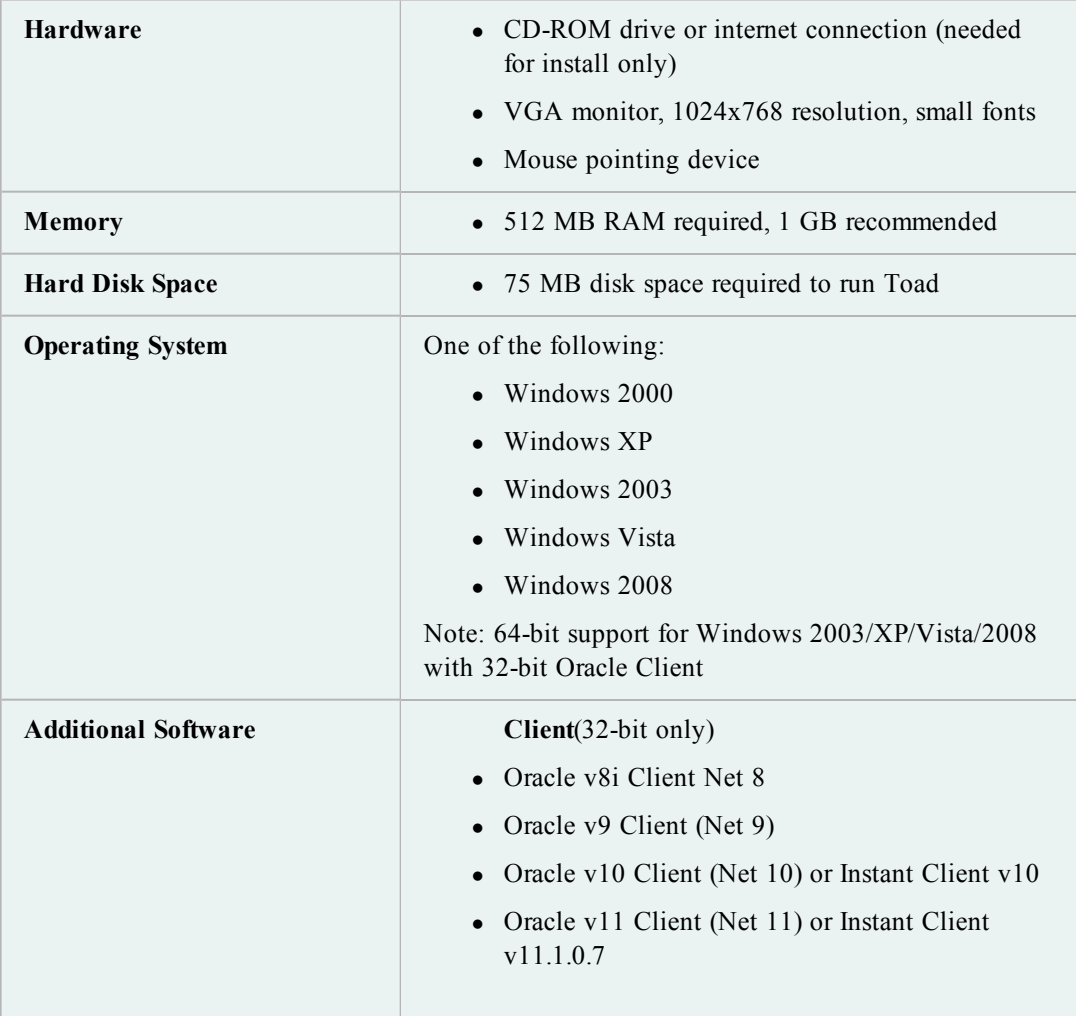

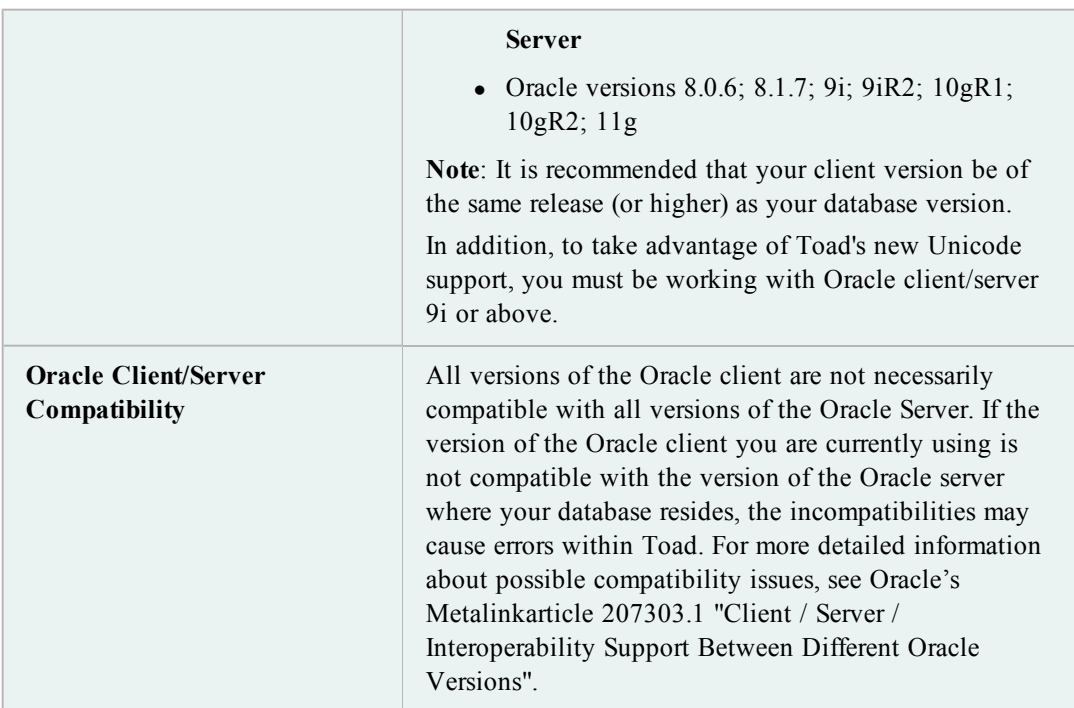

### <span id="page-7-1"></span><span id="page-7-0"></span>**Toad Group Policy Manager**

#### <span id="page-7-2"></span>**Editor Version 1.3.0.2**

#### **Service Version 1.2.0.1**

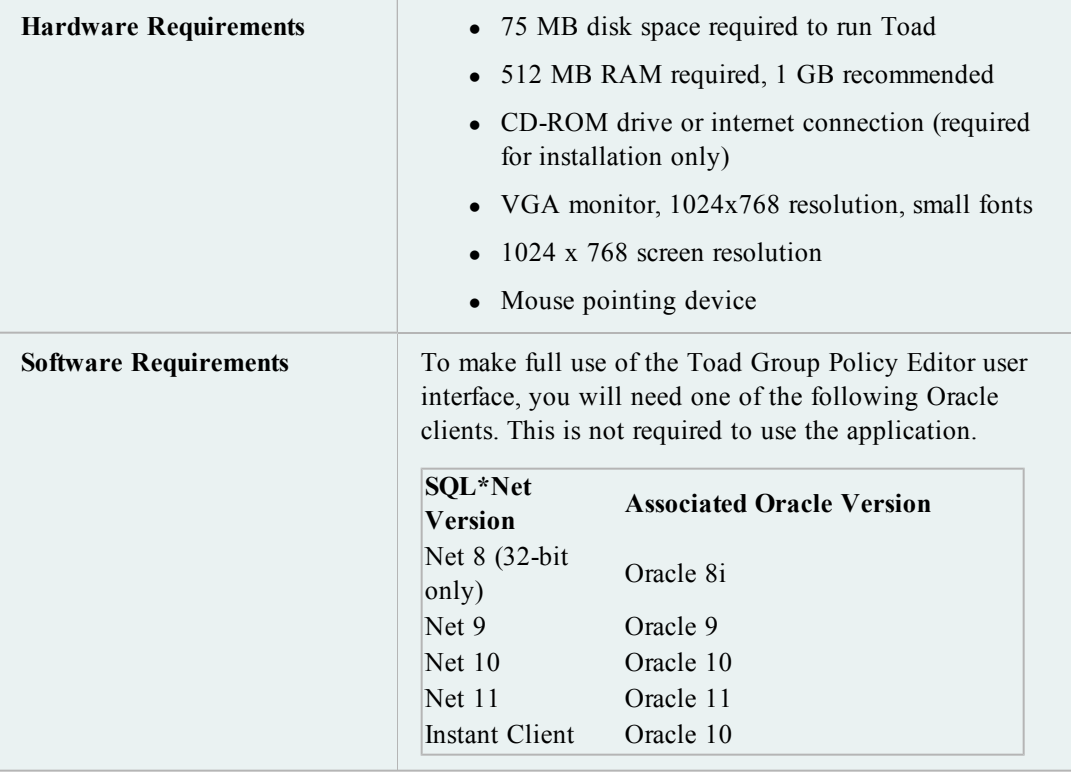

### <span id="page-7-3"></span>**Knowledge Xpert for PL/SQL and Knowledge Xpert for Oracle Admin Version 10**

<span id="page-7-4"></span>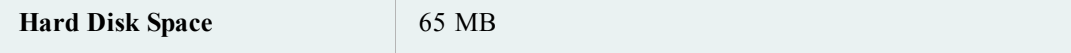

### <span id="page-7-5"></span>**Toad for Data Analysts Version 2.5.0**

### **System Requirements**

#### **Client Requirements**

Ensure that the client computer meets the following minimum requirements:

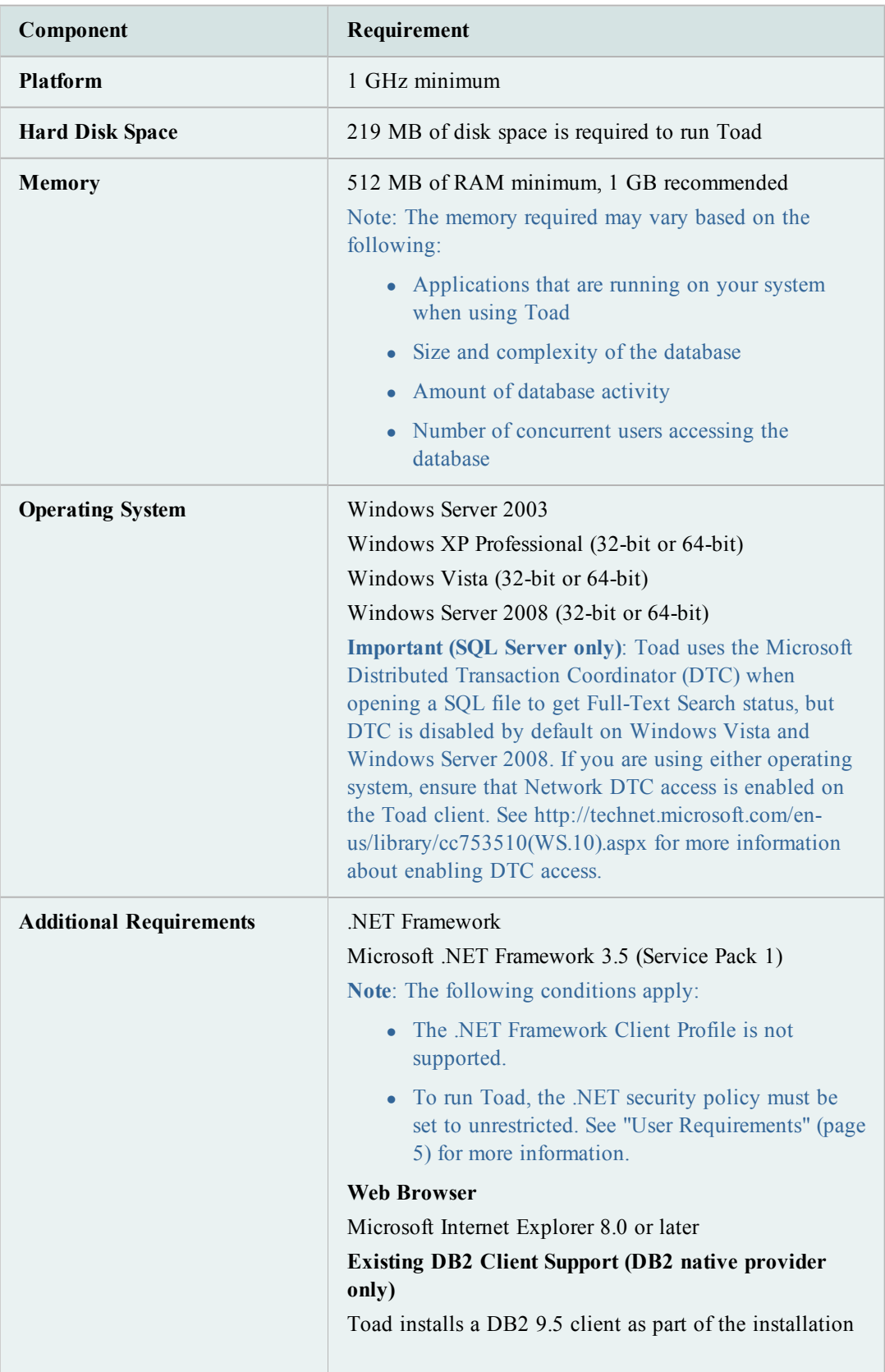

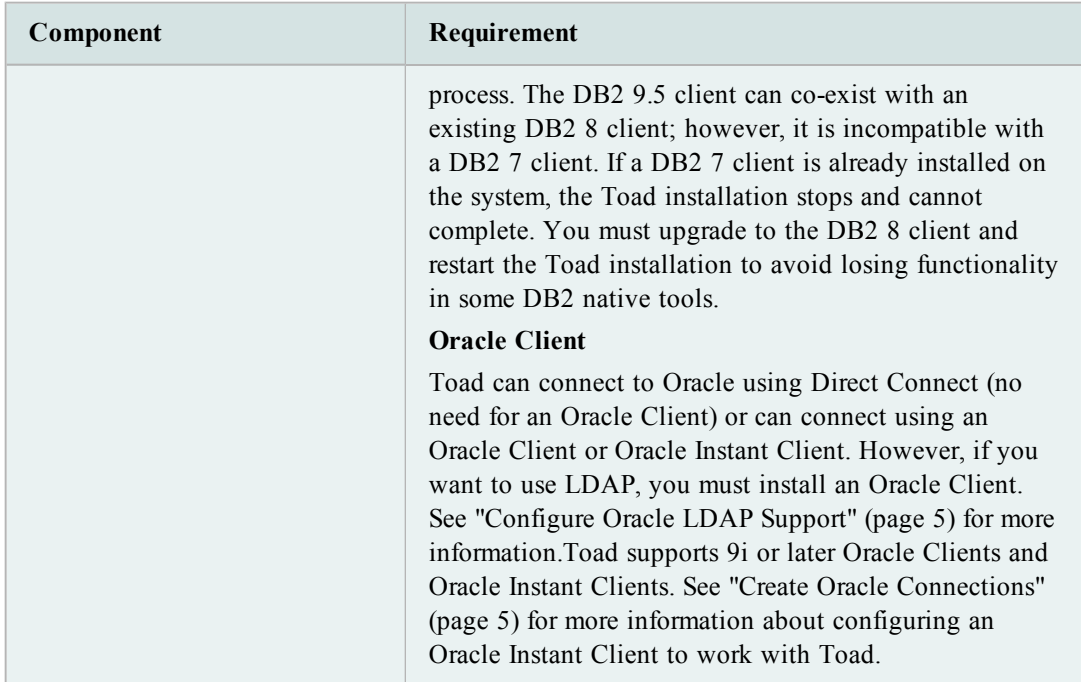

#### **Server Requirements**

Ensure that the server meets the following minimum requirements:

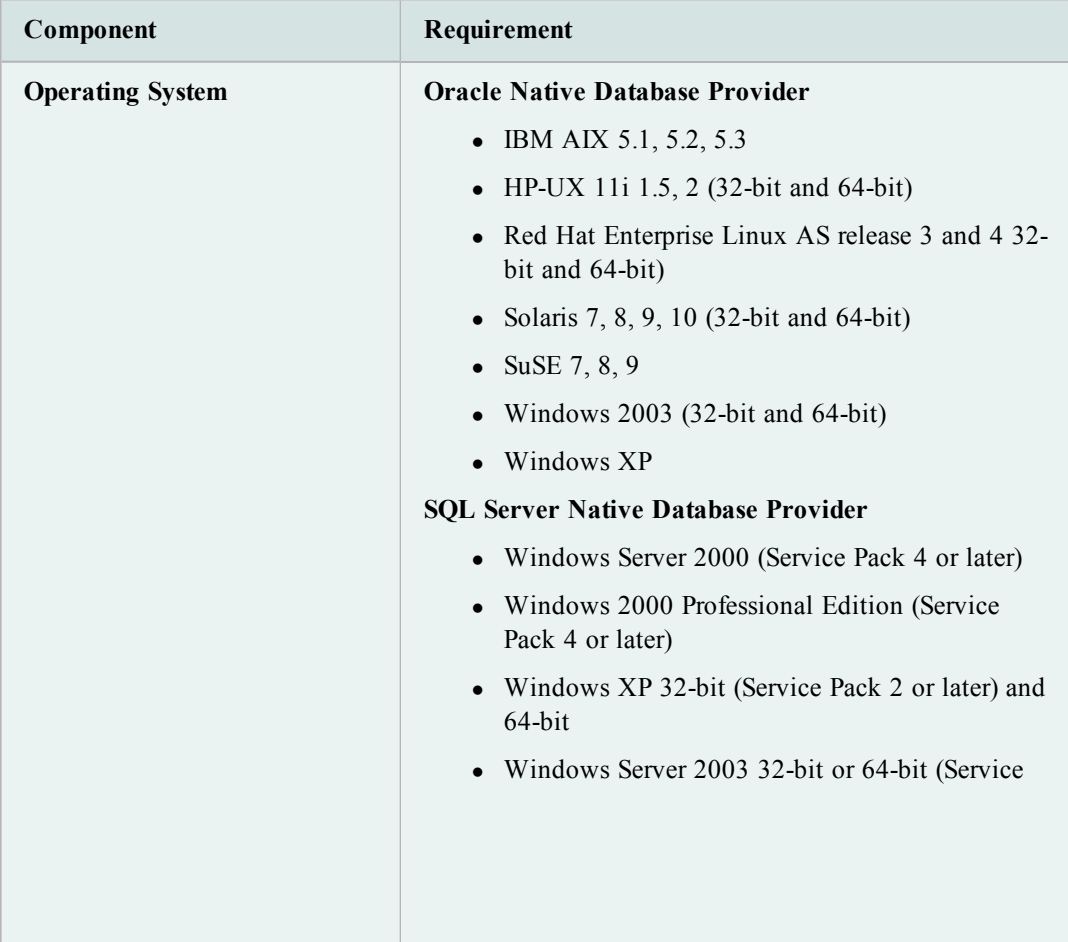

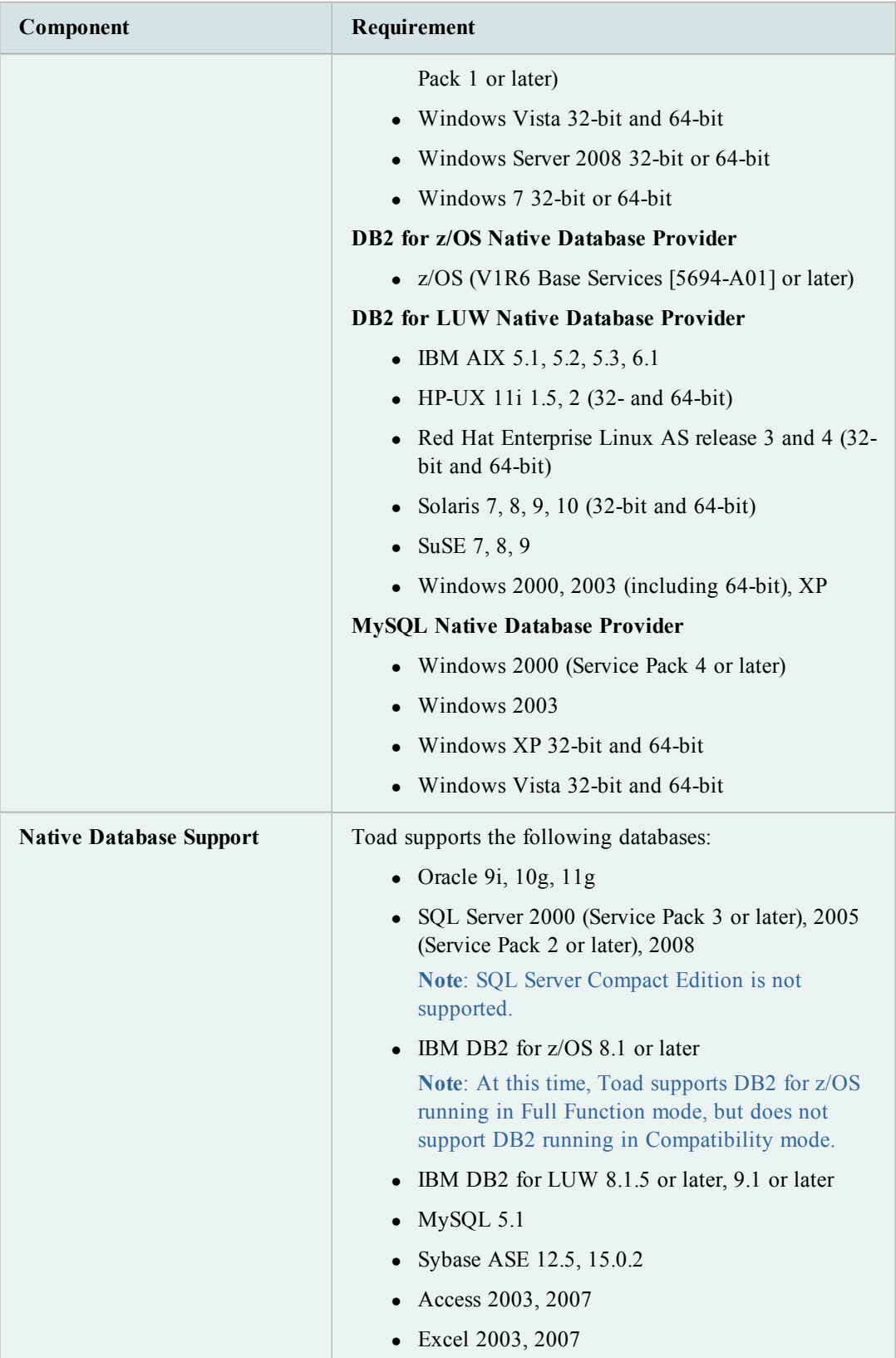

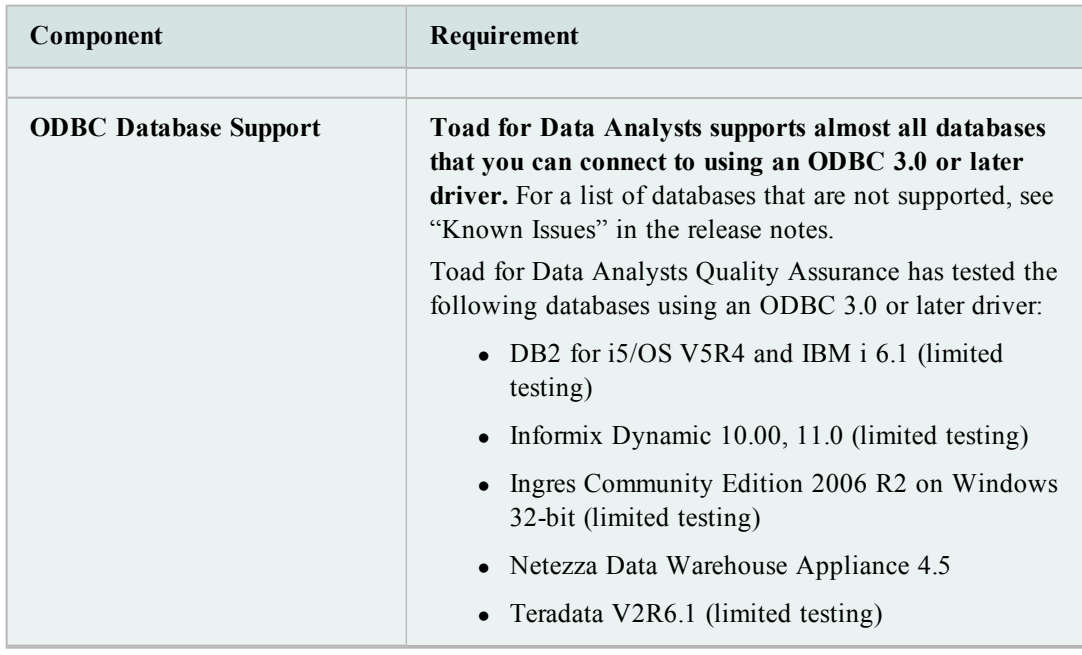

#### **Citrix Requirements**

Limited testing has been performed for Citrix support on Windows Server 2003 Enterprise Server (Service Pack 2) using the MetaFrame Presentation Server 5.0 and Citrix Presentation Server Clients 10.2.

#### **User Requirements to Install Toad**

Only Windows Administrators and Power Users can install Toad.

**Note**: The following exceptions exist for Power Users:

- A Power User cannot install Toad on a computer running Windows Vista Enterprise. This is a Windows limitation because Vista does not support Power User mode.
- (DB2 only) A Power User cannot install Toad if a DB2 for LUW version earlier than 8.1.7 already exists on the computer. Only an Administrator can install Toad under this condition. However, if the computer has an existing DB2 for LUW 8.1.7 or later installation, a Power User can install Toad as long as this user belongs to the DB2ADMNS or DBUSERS group.

If an Administrator installs Toad, the Administrator can share the Toad shortcut icon on the desktop and menu items with any user--a Power User, Restricted User, Vista standard user--on the computer.

If a Power User installs Toad, a Restricted User cannot do the following:

- Associate file extensions.
- View the Toad shortcut icon on the desktop or the Toad menu options in the Windows Start menu. As a workaround, Restricted Users can create a shortcut to Toad from the install directory and place the shortcut on their desktop.

### <span id="page-12-0"></span>**Quest SQL Optimizer for Oracle Version 7.5**

Before installing Quest SQL Optimizer for Oracle, ensure your system meets the following minimum hardware and software requirements:

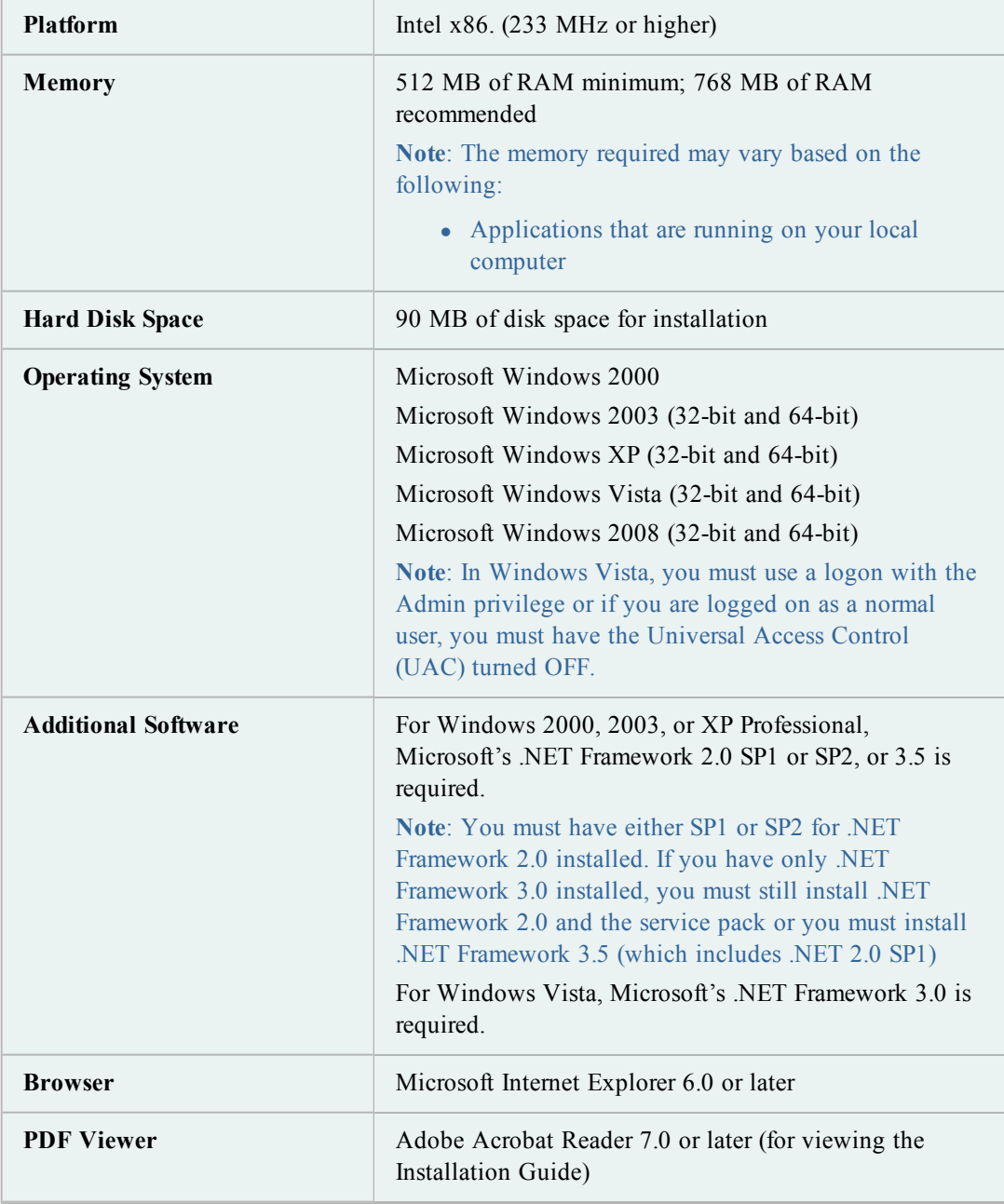

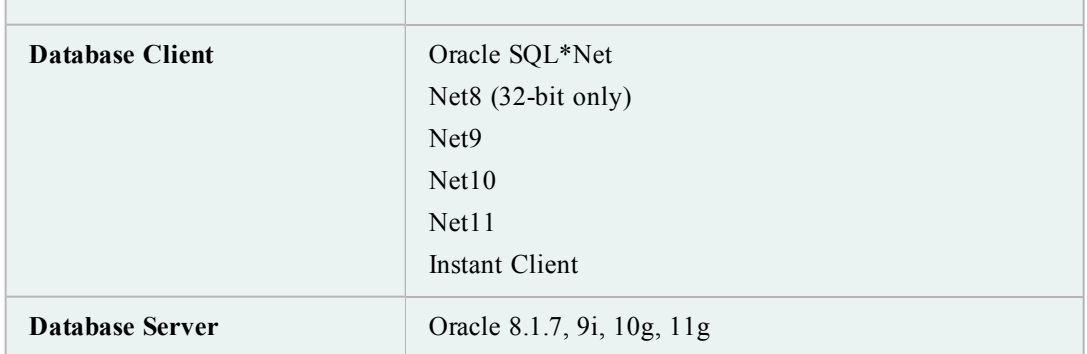

## <span id="page-13-0"></span>**Benchmark Factory Version 6**

Before installing Benchmark Factory for Databases, ensure your system meets the following minimum hardware and software requirements:

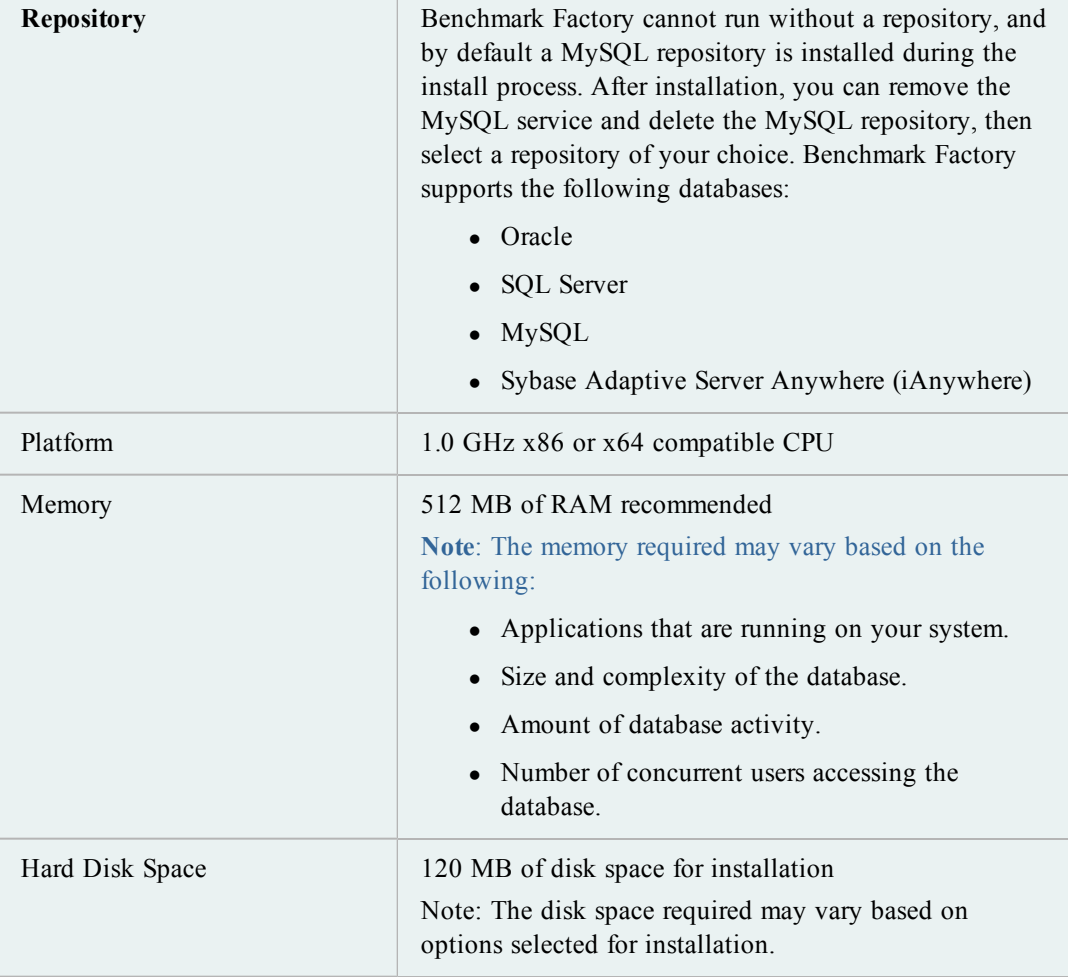

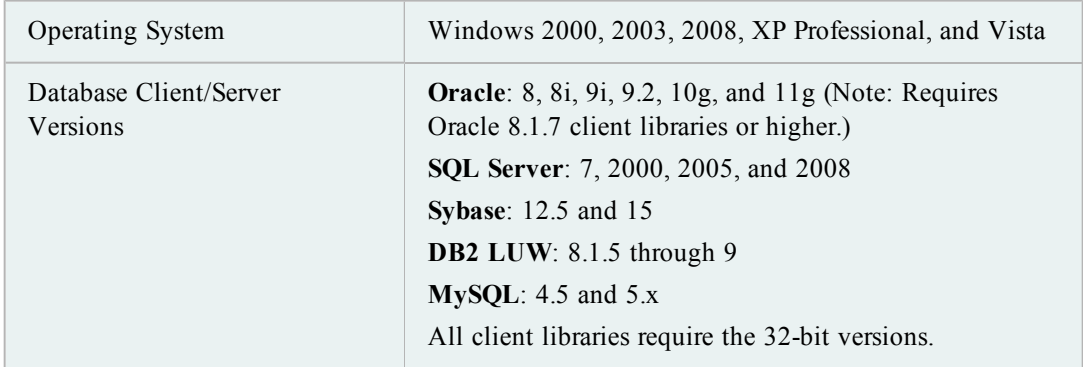

## <span id="page-14-1"></span><span id="page-14-0"></span>**Spotlight on Oracle Version 6.1**

### **System Requirements**

Before installing Spotlight on Oracle, ensure your system meets the following minimum hardware and software requirements:

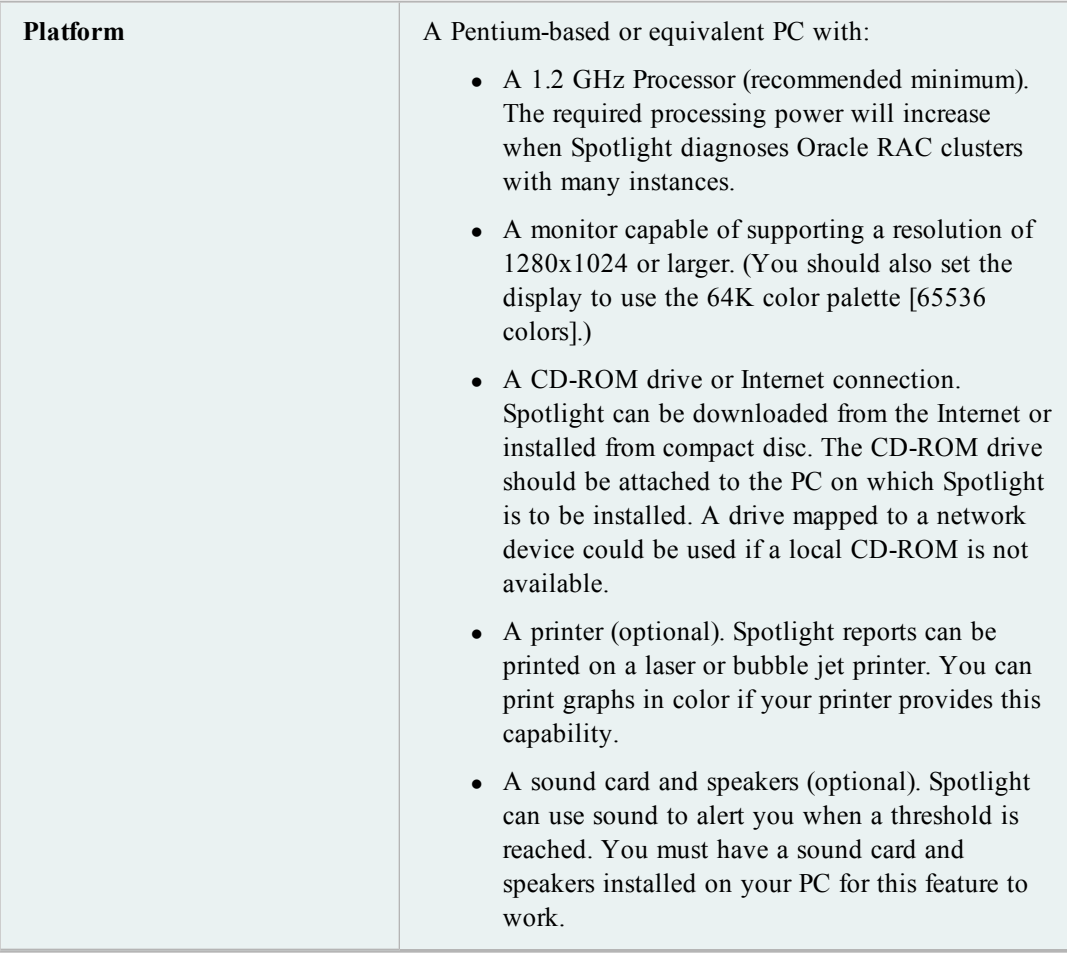

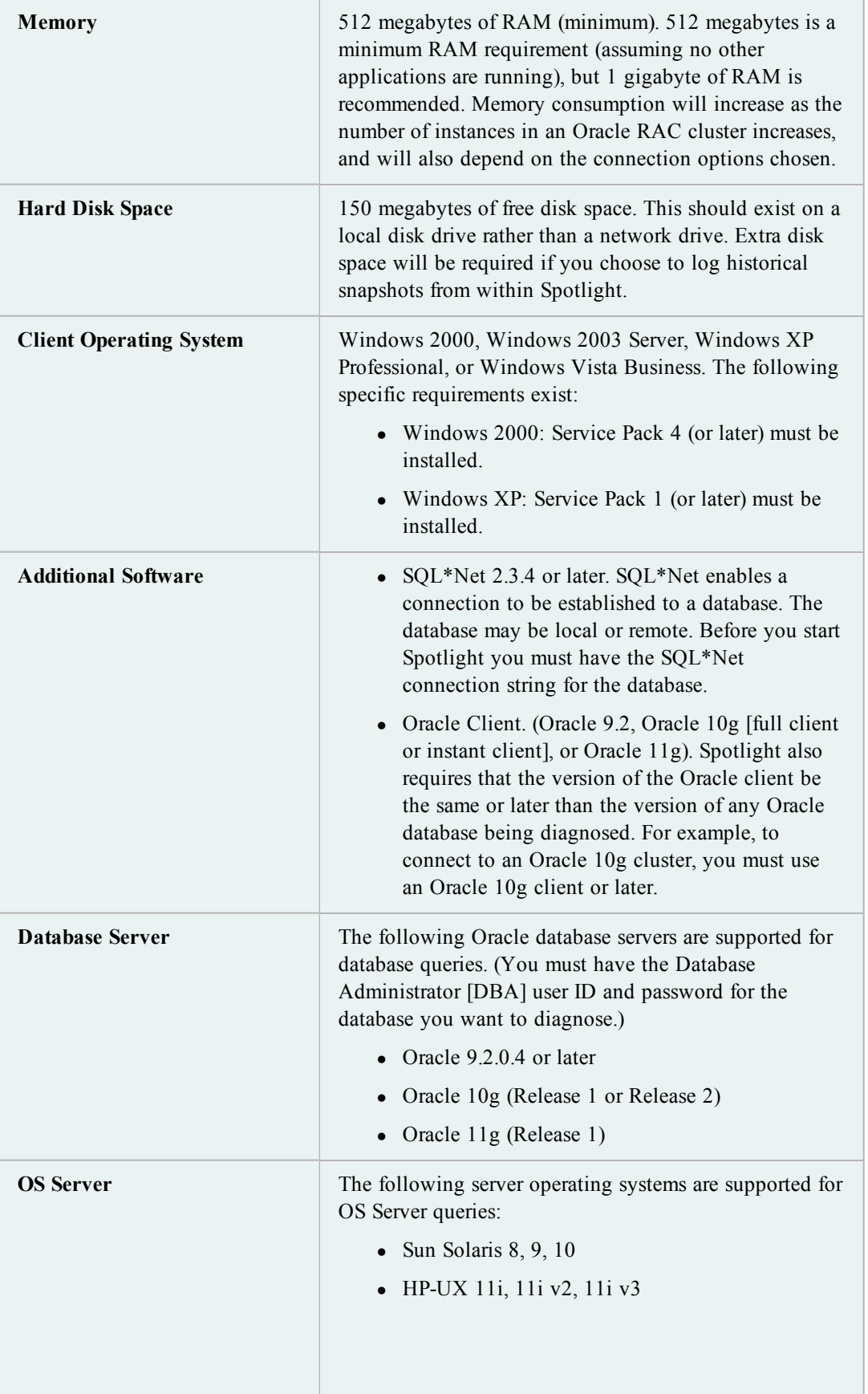

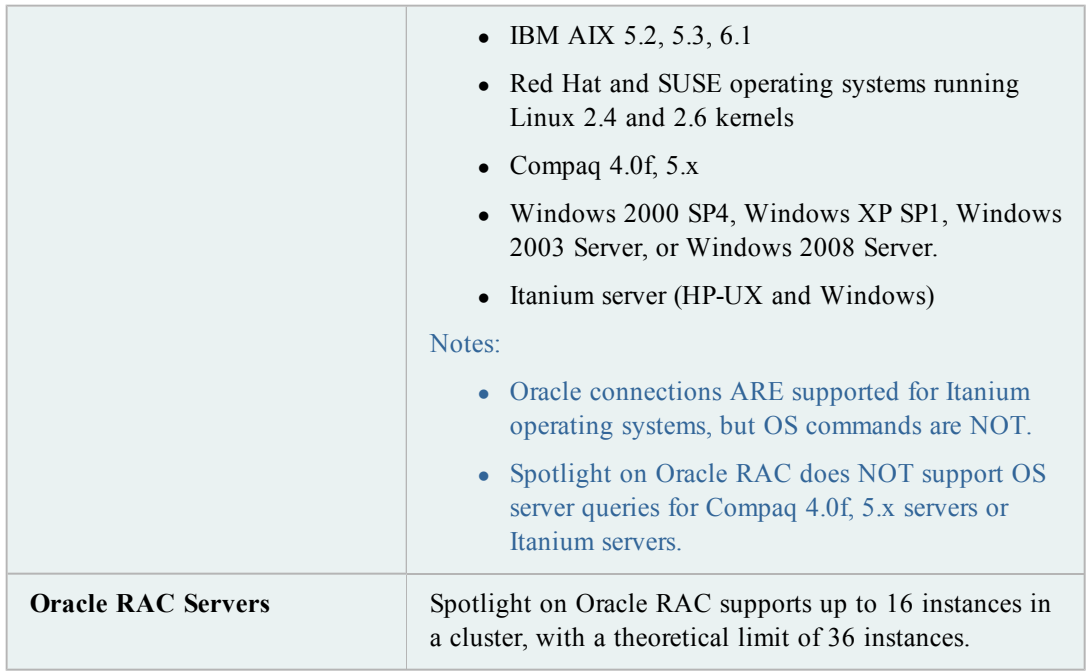

## <span id="page-16-0"></span>**Toad Data Modeler Version 3.4**

Before installing Toad Data Modeler, ensure your system meets the following minimum hardware and software requirements:

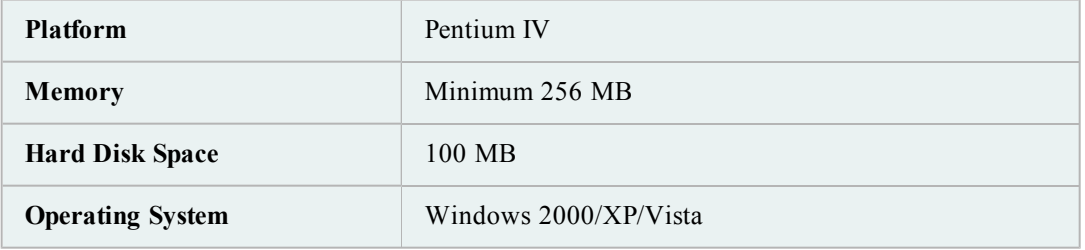

## <span id="page-17-1"></span><span id="page-17-0"></span>**Installing and Licensing Products**

### **The Quest Installer**

Using the Quest Installer, you can install any or all of the applications that come with your Toad Edition. For example, SQL Optimizer (SQL Tuning), Knowledge Xpert, or Toad Data Modeler (other choices may be available). Make these selections during the install process.

**Note**: For detailed information about the current version of the Quest Installer, see the [Quest](http://toadsoft.com/silentinstall/QI.4.0.0.Release.Notes.html) [Installer](http://toadsoft.com/silentinstall/QI.4.0.0.Release.Notes.html) [Release](http://toadsoft.com/silentinstall/QI.4.0.0.Release.Notes.html) [Notes](http://toadsoft.com/silentinstall/QI.4.0.0.Release.Notes.html).

#### *To install a Toad Edition*

- 1. Run the Toad.exe installation program from the CD or downloaded file.
- 2. Complete the wizard, referring to the following information:

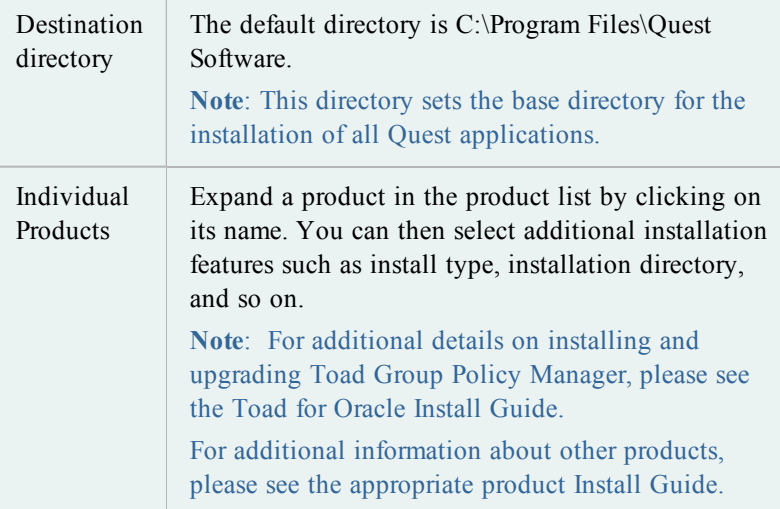

### <span id="page-17-2"></span>**Silent Install**

Silent installation provides a convenient method for deploying Toad applications to multiple machines.

With some customization, you can also deploy the license key and settings at the same time.

For information about silently installing the Toad bundles, see the [Editions](http://toadsoft.com/silentinstall/ToadBundleSilentInstall.pdf) [Silent](http://toadsoft.com/silentinstall/ToadBundleSilentInstall.pdf) [Install](http://toadsoft.com/silentinstall/ToadBundleSilentInstall.pdf) [Guide](http://toadsoft.com/silentinstall/ToadBundleSilentInstall.pdf). This file is maintained on the Internet so that you can have access to the most up to date customization information. Silent installation information for most products is also contained in their individual Install Guides.

### <span id="page-18-0"></span>**Licensing Toad Editions**

Beginning with Toad 10, all applications within a Toad Edition share a licensing key. For best results, when you have completed installation of your products, run Toad for Oracle first and enter the license key when prompted. This will ensure that all installed applications reflect the appropriate license key.

#### <span id="page-18-1"></span>**Upgrading users**

If you have previously licensed versions of Toad for Oracle or the other products in this edition, your old license keys will continue to work.

However, if you are upgrading to a different edition and have been issued a new key, use the following procedure:

- 1. Launch **Toad for Oracle**.
- 2. Select **Help** | **Licensing** and enter your new license key.

Any new features will be switched on automatically, and additional Toad Edition Components will be licensed form the same key.

## <span id="page-19-0"></span>**About Quest Software**

Quest Software, Inc., a leading enterprise systems management vendor, delivers innovative products that help organizations get more performance and productivity from their applications, databases, Windows infrastructure and virtual environments. Through a deep expertise in IT operations and a continued focus on what works best, Quest helps more than 100,000 customers worldwide meet higher expectations for enterprise IT. Quest Software helps organizations deliver, manage and control complex database environments through award-winning products for Oracle, SQL Server, IBM DB2, Sybase and MySQL. Quest Software can be found in offices around the globe and at [www.quest.com](http://www.quest.com/).

## <span id="page-20-0"></span>**Contact Quest Software**

Email: info@quest.com

Mail: Quest Software, Inc. World Headquarters 5 Polaris Way Aliso Viejo, CA 92656 USA

Web site: www.quest.com

Additional Toad information: [www.toadworld.com](http://www.toadworld.com/)

Refer to our Web site for regional and international office information.

## <span id="page-21-0"></span>**Contacting Quest Support**

Quest Support is available to customers who have a trial version of a Quest product or who have purchased a commercial version and have a valid maintenance contract. Quest Support provides around the clock coverage with SupportLink, our web self-service. Visit SupportLink at [http://support.quest.com](http://support.quest.com/)

From SupportLink, you can do the following:

- Quickly find thousands of solutions (Knowledgebase articles/documents).
- Download patches and upgrades.
- Seek help from a Support engineer.
- Log and update your case, and check its status.

View the Global Support Guide for a detailed explanation of support programs, online services, contact information, and policy and procedures. The guide is available at: [http://support.quest.com/pdfs/Global](http://support.quest.com/pdfs/Global Support Guide.pdf) [Support](http://support.quest.com/pdfs/Global Support Guide.pdf) [Guide.pdf](http://support.quest.com/pdfs/Global Support Guide.pdf)

**Note**: This document is only available in English.